# Configurazione di DLSw Ethernet su Ethernet

# Sommario

[Introduzione](#page-0-0) [Operazioni preliminari](#page-0-1) **[Convenzioni](#page-0-2) [Prerequisiti](#page-0-3)** [Componenti usati](#page-0-4) **[Configurazione](#page-1-0)** [Esempio di rete](#page-1-1) [Configurazioni](#page-1-2) **[Verifica](#page-2-0)** [Risoluzione dei problemi](#page-2-1) [Informazioni correlate](#page-2-2)

## <span id="page-0-0"></span>Introduzione

Nell'esempio, viene configurata la commutazione DLSw (Data-Link Switching) da Ethernet a Ethernet.

Nel [diagramma](#page-1-1) dell[a](#page-1-1) [rete](#page-1-1) riportato di seguito, la connettività IP è basata sulla presenza di:

- Un percorso statico sul router A verso la rete 132.146.251.0 e sul router B verso 132.146.252.0, o
- Protocollo di routing dinamico in esecuzione con le reti configurate.

### <span id="page-0-1"></span>Operazioni preliminari

#### <span id="page-0-2"></span>**Convenzioni**

Per ulteriori informazioni sulle convenzioni usate, consultare il documento [Cisco sulle convenzioni](//www.cisco.com/en/US/tech/tk801/tk36/technologies_tech_note09186a0080121ac5.shtml) [nei suggerimenti tecnici](//www.cisco.com/en/US/tech/tk801/tk36/technologies_tech_note09186a0080121ac5.shtml).

#### <span id="page-0-3"></span>**Prerequisiti**

Non sono previsti prerequisiti specifici per questo documento.

#### <span id="page-0-4"></span>Componenti usati

Il documento può essere consultato per tutte le versioni software o hardware.

## <span id="page-1-0"></span>**Configurazione**

In questa sezione vengono presentate le informazioni necessarie per configurare le funzionalità descritte più avanti nel documento.

Nota: per ulteriori informazioni sui comandi menzionati in questo documento, usare lo [strumento di](//tools.cisco.com/Support/CLILookup/cltSearchAction.do) [ricerca dei comandi](//tools.cisco.com/Support/CLILookup/cltSearchAction.do) (solo utenti [registrati](//tools.cisco.com/RPF/register/register.do)).

#### <span id="page-1-1"></span>Esempio di rete

Questo documento utilizza le impostazioni di rete mostrate nel diagramma sottostante.

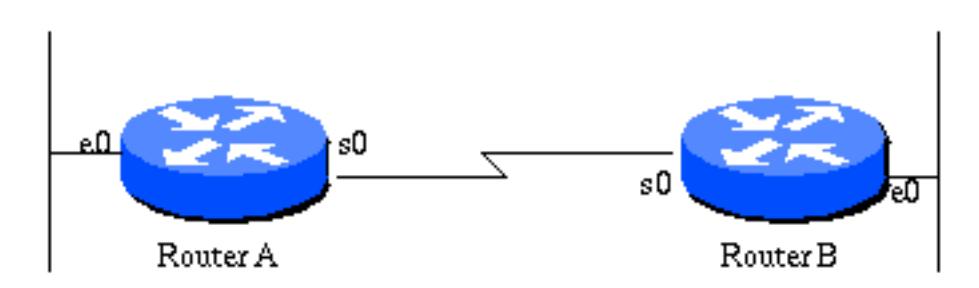

#### <span id="page-1-2"></span>**Configurazioni**

Questo documento utilizza le configurazioni mostrate di seguito.

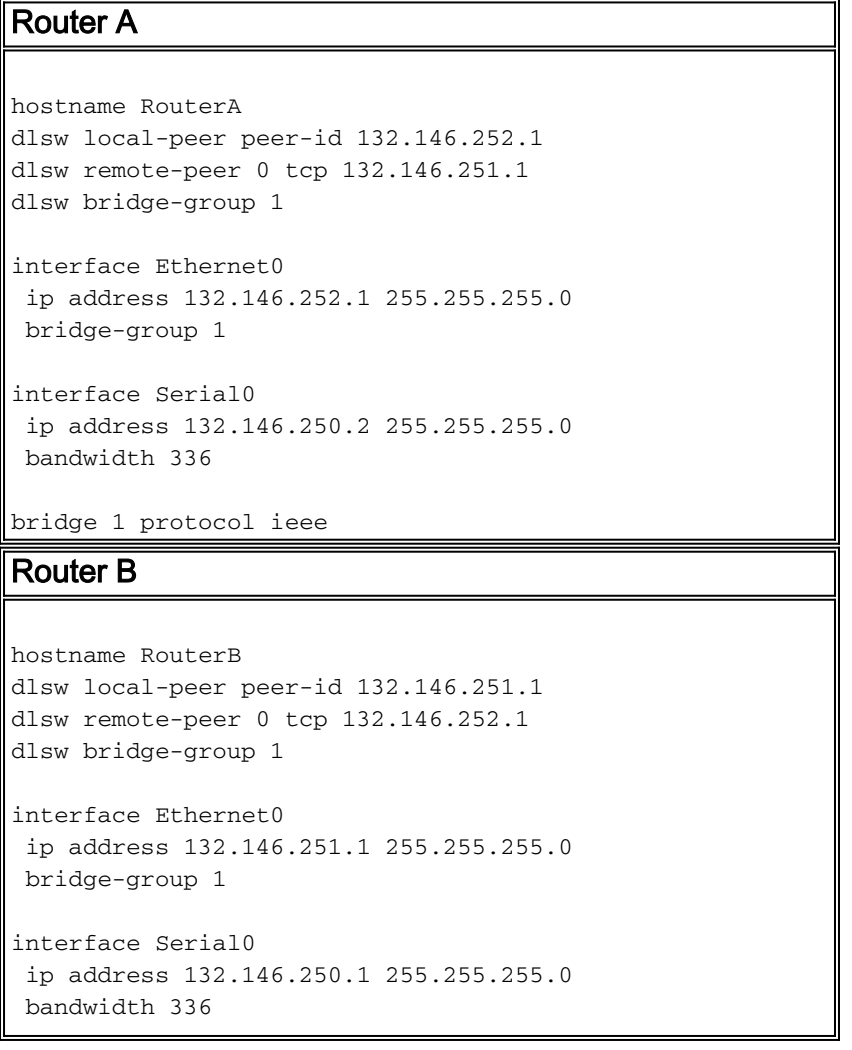

Nota: l'istruzione source-bridge ring-group non è utilizzata in questa configurazione.

### <span id="page-2-0"></span>**Verifica**

Attualmente non è disponibile una procedura di verifica per questa configurazione.

## <span id="page-2-1"></span>Risoluzione dei problemi

Al momento non sono disponibili informazioni specifiche per la risoluzione dei problemi di questa configurazione.

### <span id="page-2-2"></span>Informazioni correlate

• [Supporto tecnico – Cisco Systems](//www.cisco.com/en/US/customer/support/index.html?referring_site=bodynav)